## <span id="page-0-0"></span>Computational Astrophysics I: Introduction and basic concepts

#### Helge Todt

Astrophysics Institute of Physics and Astronomy University of Potsdam

#### SoSe 2024, 8.4.2024

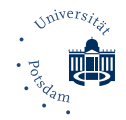

# Brief introduction to gnuplot

- gnuplot is available for almost every platform (operating system): Linux, MacOS X, Windows, ...
- $\bullet$  download, e.g, from  $\frac{h_{\text{t}}}{h_{\text{t}}}\text{ht}_{\text{t}}$ . info/
- under Linux: start interactive session in termial via gnuplot

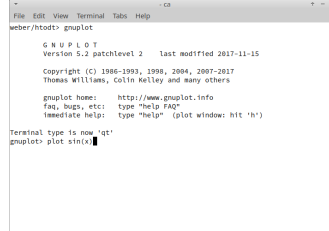

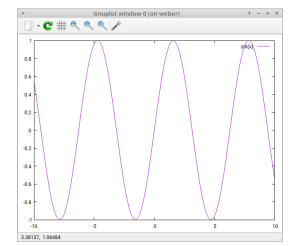

• quit gnuplot by command exit

- **•** gnuplot can plot basic functions (independent variable / dummy variable is x) and combinations of them, default plot symbol for functions: solid line
- examples
	- $\bullet$  plot  $sin(x)$
	- plot  $x**3 + 0.5*sqrt(2)$
- plotting more than one function by using comma separated list: plot  $sin(x)$ ,  $cos(1/x)$ ,  $tanh(x+2)$
- plotting only over a specific x-range (also for fitting): plot  $[-2.5; +3]$   $cos(x)$
- plotting only over a specific y-range: plot  $[] [-1; +1] \sin(x)$
- plotting only over a specific x- and y-range: plot [-2.5:+3] [-1:1] cos(2\*x)
- x- and y-axis labels: set xlabel "d in pc" set ylabel "t in Ga"
- key (legend): is automatically generated, can be written by option title: plot "data.txt" title "observation (1998)" \ , f(x) t "model 17-04"

 $\rightarrow$  requires execution of previous plot command or just type replot

gnuplot plots data from files in ascii table format, i.e.

- this is a comment
	- $4.5$   $91 0.5$
	- 5.6 70 0.8
	- 19 200 1.1
	- $\bullet$  Columns are separated by blanks. Can be changed before plotting, e.g., set datafile separator ","  $\#$  (comma seprated) set datafile separator "\t"  $\#$  (separated by tabs)
	- plot "file.txt"  $\rightarrow$  default: plots 2nd column over 1st column
	- plot 'filexyz.txt' using (\$2):(\$3)  $\rightarrow$  plots 3rd column over 2nd column
	- plot 'data.txt' u (log10(\$1)):(log10(\$2))  $\rightarrow$  plots the decadic logarithm of the data in columns 1 and 2 (double-logarithmic plot)

### Histogram

is the graphical representation of the frequency distribution of some quantity  $x$ .

- requires the division of the data (quantity) into bins of a width  $\Delta x$  (can be constant or variable)
- $\rightarrow$  representation usually by rectangles of width  $\Delta x$  and height corresponding to frequency of occurrence
- $\rightarrow$  can be used to estimate the **probability density function**  $p(x)$  of a continuous random variable x

## Example: normal distribution / Gaussian distribution

A data set of  $10^3$  random variables drawn from a Gaussian distribution with

$$
N(x; \mu, \sigma) = \frac{1}{\sigma \sqrt{2\pi}} e^{-\frac{(x-\mu)^2}{2\sigma^2}}
$$

where the mean value was set to  $\mu = 0$  and the variance to  $\sigma = 1$ , hence the distribution is  $N(x, 0, 1) = \frac{1}{\sqrt{2}}$  $\frac{1}{2\pi}$  exp $\left(-\frac{1}{2}\right)$  $\frac{1}{2} \cdot x^2$ )  $\rightarrow$  so-called standard normal distribution in some file "gauss.dat"

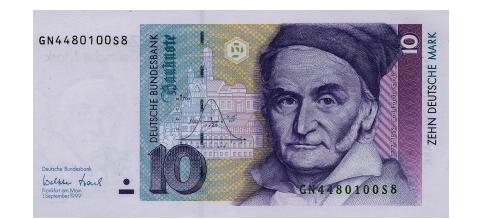

10-DM banknote with a Gaussian distribution

# Creating a histogram III

Graphical representation with gnuplot:

**1** Define the (constant) width of the bins ("bin width",  $\Delta x$ ):

gnuplot> bw=0.2 gnuplot> set boxwidth bw

. . . and a so-called "binning" function:

#### $g$ nuplot>  $bin(x,s)=s*ceil(x/s)$

The function  $ceil(x)$  rounds up the value of x to next larger integer

<sup>2</sup> The number of data points (for normalization):

```
gnuplot> N=1000
```
one can also use

gnuplot> stats "gauss.dat" ; N = STATS\_records

**3** The histogram is then created via:

gnuplot> plot "gauss.dat" u  $(bin(\$1,bw)-0.5*bw):(1./(N*bw))$ smooth frequency with boxes lc rgb "blue"

**4** Plot together with the underlying probabilty density function

 $g_{\text{nuplot}} > g_{\text{auss}}(x) = 1./sqrt(2*pi) * exp(-0.5*x**2)$ 

in the same diagram:

 $g$ nuplot> replot gauss $(x)$  with lines linewidth 3 linecolor rgb "red"

## Creating a histogram V

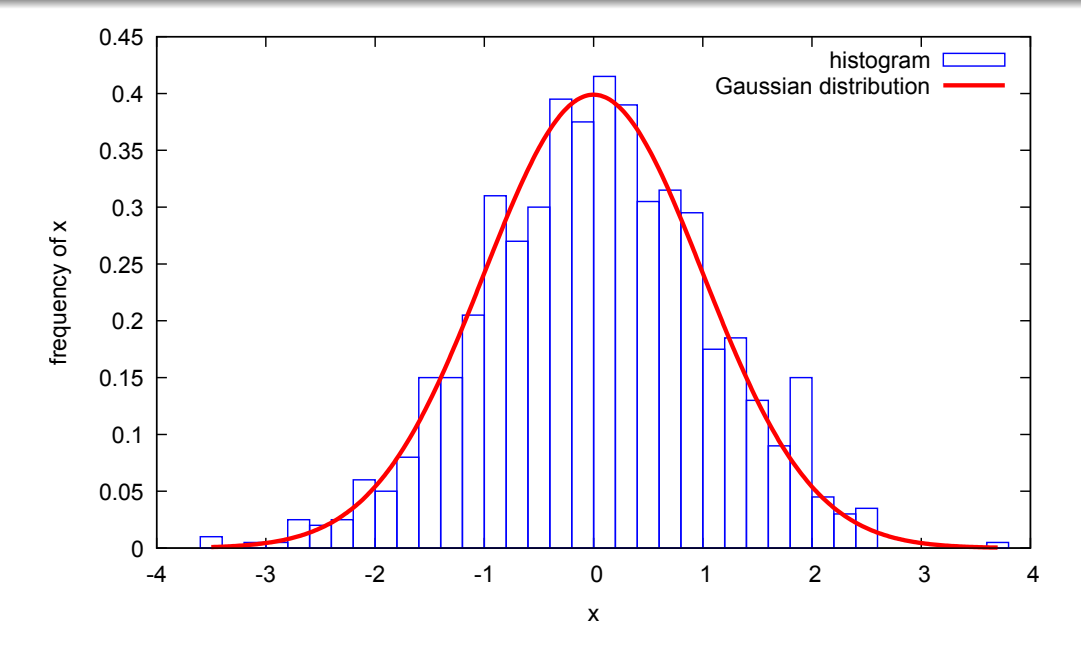

With help of the Levenberg-Marquardt algorithm gnuplot can fit any function with free parameters to data:

**Q** define function:

 $f(x) = a * x + b$ 

**2** fitting examples:

fit f(x) "data.txt" via a, b fit  $f(x)$  "data.txt" u  $(log10(\$1))$ :  $(log10(\$2))$  via a, b

**3** plotting data and function:

plot "data.txt", f(x)

If the fit should be done only for a specific x-range: fit  $[100:300]$   $f(x)$  "data.txt" via a, b

gnuplot supports many different output formats (see  $\rightarrow$  help terminal)

- **O** set terminal pdf enhanced color  $\rightarrow$  sets terminal (output *format*) to colorized pdf with special characters
- <sup>2</sup> set output "myplot.pdf"  $\rightarrow$  name of the file for output (don't forget it!)
- $\bullet$  plot "data.txt",  $f(x)$ or: replot
- **4** either: set term qt (resetting terminal to previous output format) or: quit
	- $\rightarrow$  this assures that the plot is *written* to the file (otherwise: empty or incomplete PDF file)

If output is written to PDF or PS file, via option enhanced:

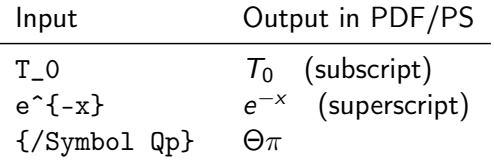

In addition to the interactive mode, gnuplot supports also non-interactive script mode

- write all instructions into an ASCII text file (e.g., "myplot.gplt") comments begin with a  $#$  (like in makefile and shell) line continuation via backslash \
- execute gnuplot script from shell: gnuplot myplot.gplt
- $\rightarrow$  useful for automated PDF creation
- $\rightarrow$  easy re-use of formatting and plot instructions (labels, sizes, ...)

```
set terminal pdf enhanced color
set xlabel "1/T [100/K]"
set ylabel \ln(p/p_0)"
ln_p(x) = b + a*xset fit errorvariables
R=8.314
p_0=1.019
fit [*:*) \ln_p(x) "enthalpie.dat" \
using (1. / ((\$2) + 273.15)): (\log((1.019 + (\$1)) / (1.019)) via a,b
set output "enthalpy.pdf"
plot "enthalpie.dat" \
using (1e2/((\$2)+273.15)):(\log((p_0+(\$1))/p_0))with points ps 1 linewidth 3 title "data" \
 , ln_p(1e-2*x) with lines linecolor "black" \
t sprintf("enthalpy [kJ/mol]=%5.3f +/- %5.3f",a*R*1e-3,R*a_err*1e-3)
```
<span id="page-16-0"></span>Example for fitting and pdf output II

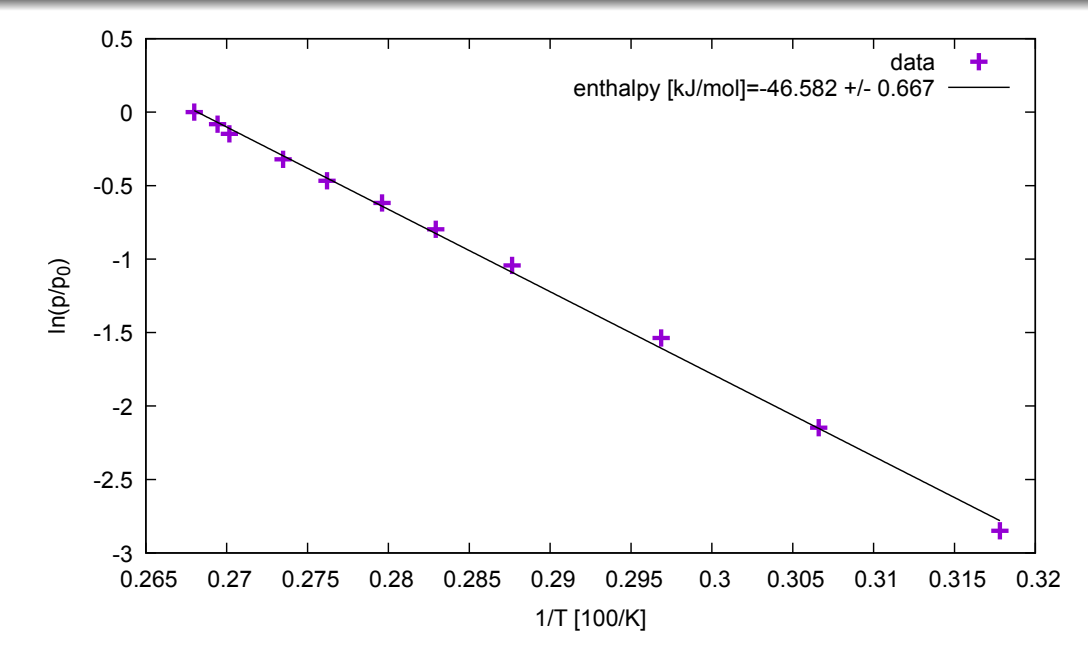